## **予約できる施設を確認する方法**

1 福津市公共施設予約システムにログインして Bestate Rooms をクリックします。

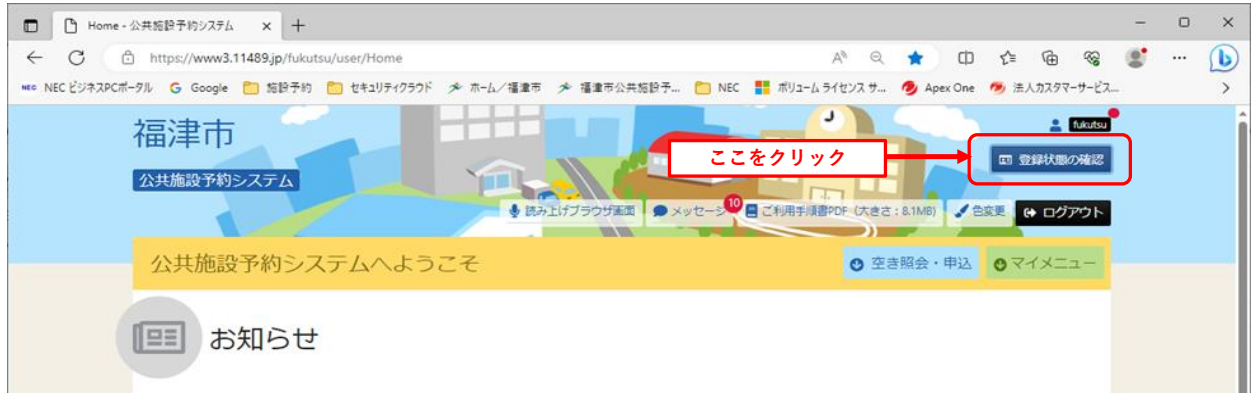

**2 予約できる施設の一覧が表示されます。**

**予約ができる施設一覧(本登録が済んでいる)が表示されます。**

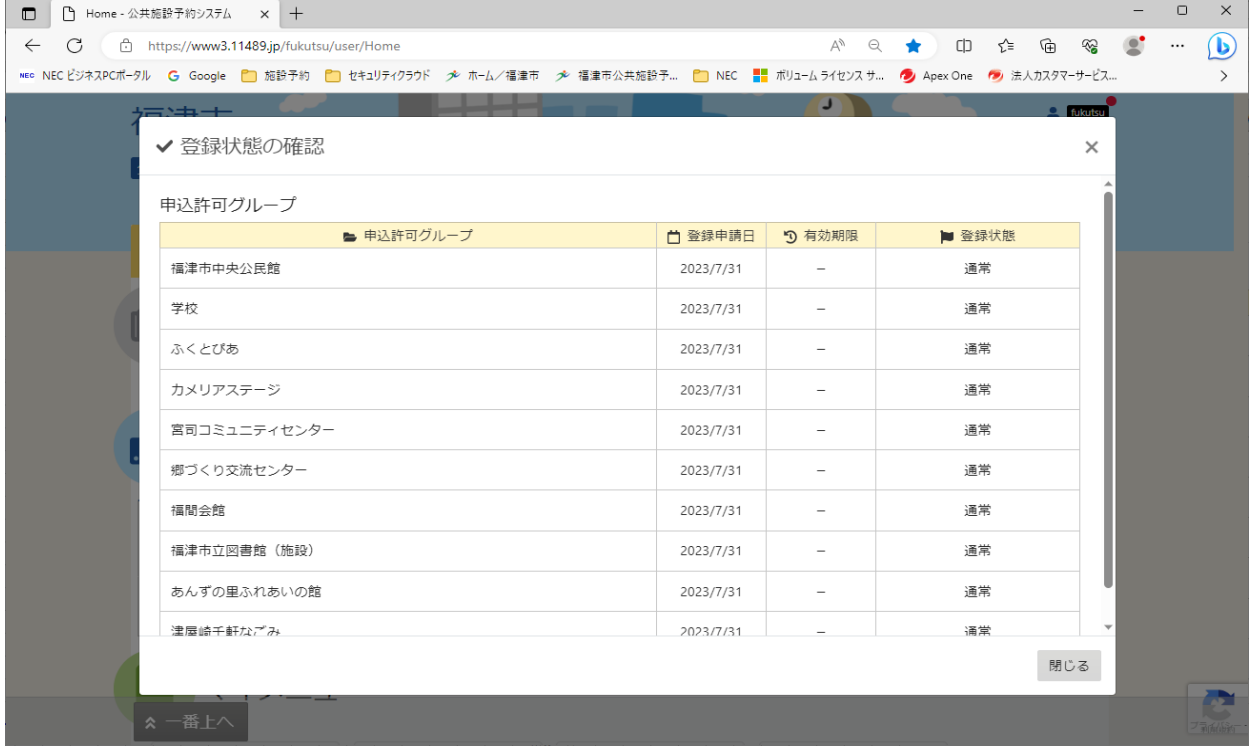

## **本登録をしておらず、どこの施設も予約できない場合は施設が表示されません。**

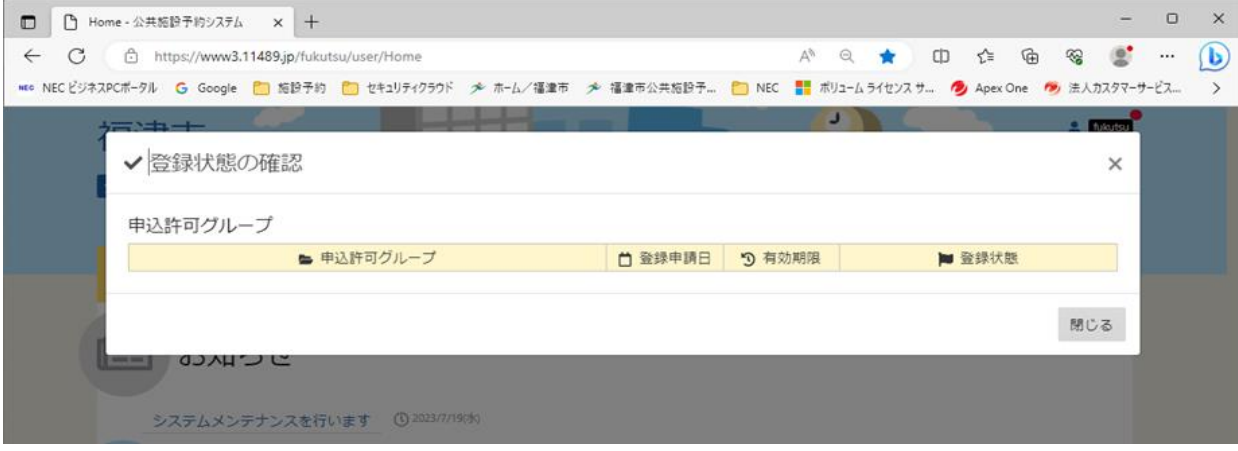